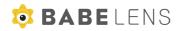

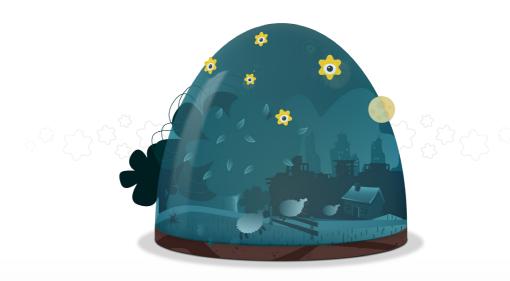

# **User Guide**

Your first steps to smart monitoring

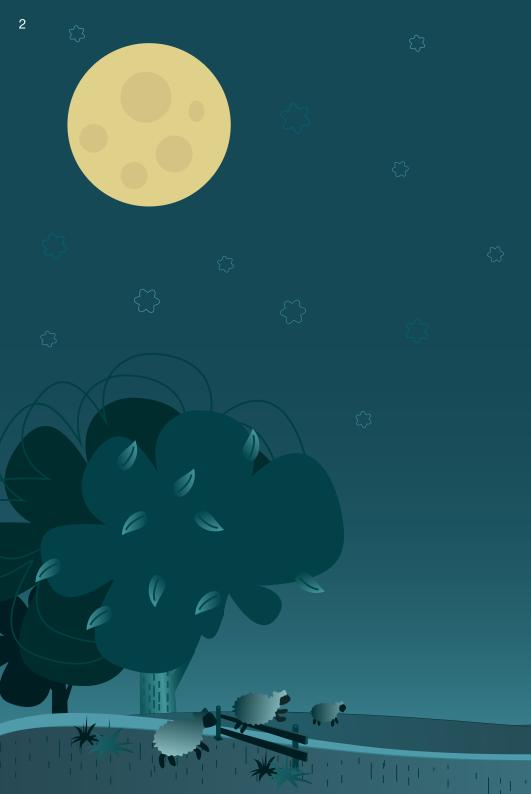

# Important safety and legal Information

We have taken all measures to ensure the Babelens Video Monitor meets the highest safety standards but it must be setup and used correctly. Please take a few moments to read through the following information:

The Babelens Video Monitor is only for use as a parenting aid for monitoring your baby/child in safe conditions while you are in the same house. The Babelens Video Monitor should not be used to replace adult supervision and you should still regularly check on your baby/child.

You should only use the Babelens Video Monitor if your baby/child is healthy, it should not be used to replace equipment for monitoring a baby/child with special medical needs.

Before and during use, ensure all cables attached to the Babelens Video Monitor are secure and are out of reach of baby. Please use the cable clips provided to ensure that cables are firmly secured before placing the Babelens Video Monitor near your child.

Do not place in high humidity environments such as showers, bathrooms or outdoors. Keep away from liquids. Do not try to disassemble the Babelens Video Monitor. It contains small parts which may pose a choking hazard to young children. Only use approved accessories and power supply. Infrared LED lights produce heat and can be a fire hazard. Do not cover the Babelens Video Monitor when in operation. Ensure the Babelens Video Monitor is properly mounted before use. Direct sunlight and reflections may damage the lens.

If at any point you are concerned or have questions about the Babelens product, please email us at **hello@babelens.com** for assistance.

# Thank you for choosing the **Babelens Video Monitor**

The video monitor is designed for modern parents who want to view, hear and monitor their baby through Android & iOS Devices.

### How Babelens works:

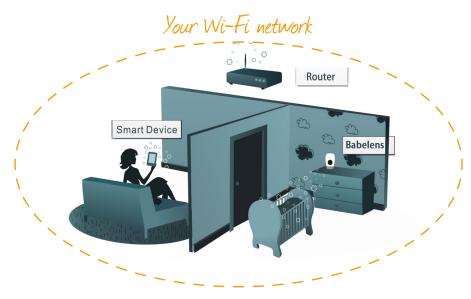

- The Babelens Video Monitor connects to your network with either Wi-Fi or network cable.
- For better security you can change the default password for your Babelens. and create other login account to restrict its privilege.
- Babelens supports both Android & iOS devices with Babelens App.
- The Babelens Video Monitor can be used with HomePlugs or Wi-Fi range extenders should you need to cover excessive distances.

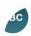

### Easy setup

Setup the Monitor with your network directly from the Babelens app on your Device. No computer needed.

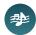

#### Lullabies

Babelens can play many lullabies in micro SD card to help lulling your baby fall asleep.

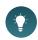

### Niahtliaht

Only Babelens can emits soft white light which will not affect the baby's sleep.

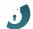

### **Double-layer security**

Leading encryption methods plus password protection ensures you have total control over who can access your monitor.

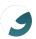

### **Night vision**

The night vision uses invisible infrared light so you can see clearly in complete darkness without disturbing baby's sleep.

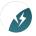

#### Zero interference

Babelens uses your Wi-Fi network so your wireless signal won't be affected or suffer from interference like some traditional baby monitors.

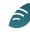

## View your baby anywhere

View from anywhere over 3G, 4G, Wi-Fi - free to use, no on-going charges.

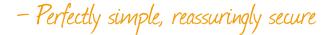

# What's in the box

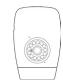

**Babelens Video Monitor** 

To monitor your baby

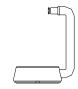

Monitor stand

To place on a flat surface or attach to the ceiling or the wall

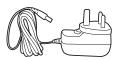

Power supply

With UK/US/EU plug attachments

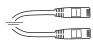

Ethernet cable

Use to setup the Babelens Video Monitor

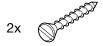

### **Mounting screws**

For wall or ceiling mounting

## You will also need:

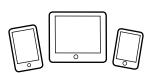

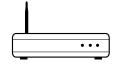

Password:

\*\*\*\*\*\*

### A smart device

Smart phone or Pad running iOS or Android system.

### A spare Ethernet port on your router

Just for setup. Your router was most likely given to you by your Internet provider.

### Your Wi-Fi Password to your home network

For the same router your Babelens is plugged into. Not needed for network cable connection.

### The Babelens Video Monitor

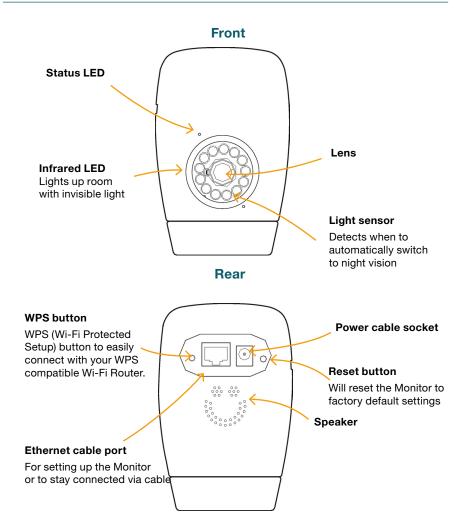

# **1** Plugging in the Monitor

1. Power up and connect the Monitor to your router

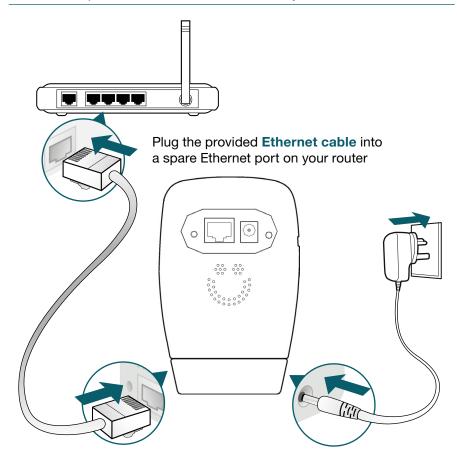

Plug the other end of **Ethernet** cable into the Ethernet port on the back of the Babelens Video Monitor

Plug the **power cable** into the power socket on the back of the Babelens Video Monitor

Need help at any stage? Get help or read more at http://support.babelens.com

# 2 Install the Babelens app

**1.** Connect your Smartphone to your Wi-Fi network

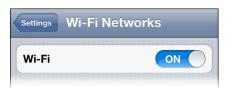

**Note:** This should be the same Wi-Fi network being broadcast from the router in Step 1

## 2. Find the Babelens app in the App Store or Play Store

Search for "Babelens" or scan the QR code to get to the download page (QR scanner app required):

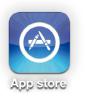

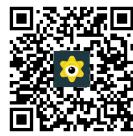

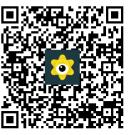

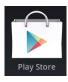

Or visit www.babelens.com/app/install

3. Install the Babelens app

# 3 Connecting your Monitor device with Babelens

## 1. Run the Babelens app

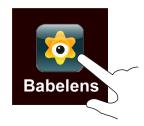

2. Add your camera Press "Add" button

Add My Camera About

Press "Search" to scan the camera on the same network

Back Add Camera Search

Press the camera you found to connecting

Camera Found! (1)

2KC5DVKKPTBWU5K7111A

192.168.0.8

| Press "QRCod<br>Babelens' QRC | e" to scan your<br>Code           |  |  |
|-------------------------------|-----------------------------------|--|--|
| Add                           | QRCode                            |  |  |
|                               | ode inside the tangle to scan it. |  |  |
| Cancel                        | Light                             |  |  |

## 3. Enter the password & Press "Connect"

Default password is "admin"

Cancel Add Camera Save

Name Camera

UID 2KC5DVKKPTBWU5K7111A

Account admin

Connect Validate it!

# 4. Setup the Wi-Fi connection Press "Setup WiFi"

Connected

Setup WiFi

## 5. Choose your Wi-Fi SSID

| CHOOSE A NETWORK |   | Enter your Wi-Fi password & Press "join" |                |      |
|------------------|---|------------------------------------------|----------------|------|
| xlwb2            |   | ŕ                                        |                |      |
| hzh-2103         |   | Cancel                                   | Enter Password | Join |
| TOTOLINK_20f940  | ~ | Passwo                                   | ord •••••••    | • 🛭  |

6. Save your settings, Press "Save"

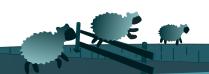

# View your baby on your monitor

### 1. Press the camera

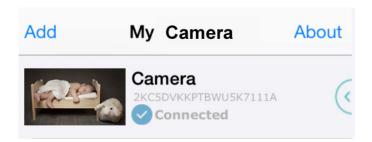

## 2. You can view your baby know

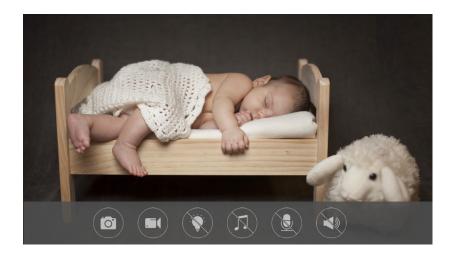

You're now ready to use Babelens!

# Mounting the Monitor

1 Unscrewed the Rear Cover of the Wall bracket

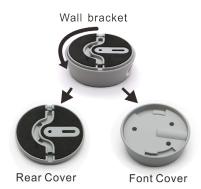

2 Mount the bracket to the Wall, flat surface or the ceiling.

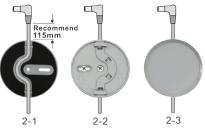

- 2-1, Put the power supply cable in the rear cover groove, The recommended cable length from the plug to the cover is 115mm.
- 2-2, Screwed the rear cover to the wall, flat surface or the ceiling.
- 2-3, Put the font conver back on the rear conver.

3 Use the aluminim arm to link up the Babelens and the Wall bracket Simple wall mount, With an aluminum multi adjustable verical arm. The Babelens housing can turn 360 degrees in horizontal direction around a metal rod in the parting line between the bottom part and the main camera housing.

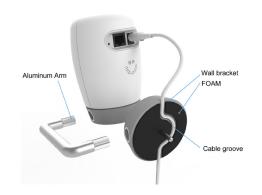

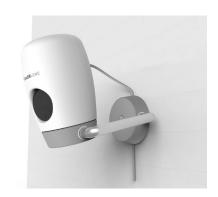

# **Usage tips**

## Using Babelens at a friend's house

## When going to a friend's house or travelling you need your:

- Babelens Video Monitor
- Babelens Video Monitor power supply
- 1m network cable
- Smartphone
- Friend's Wi-Fi password

### Connecting Babelens Video Monitor to someone else's network:

- 1 Connect Your Babelens Video Monitor to your friend's router with a network cable
- 2 Connect your Smartphone to your friend's Wi-Fi network
- 3 Open the Babelens app and open settings when your Babelens Video Monitor is connected
- 4 Open Wi-Fi setup and input your friend's Wi-Fi password
- 5 Wait for Babelens Video Monitor to verify connection
- 6 Remove network cable and the Babelens Video Monitor is ready to use.

## Use Babelens on multiple Smartphone

You can use Babelens with more than one Smartphone at the same time.

Due to home network bandwidth limitations, we do not recommend using more than 3 devices to access the Babelens Video Monitor at any one time for better video performance.

# **Need further help?**

If you need more help or wish to communicate with other Babelens users about the product, visit our support centre: http://support.babelens.com

# **Babelens Video Monitor Warranty**

- Should this product prove faulty within 12 months of purchase due to a materials or manufacturing fault please return it to the original place of purchase.
- For guarantee purposes proof of purchase will be required.
- We recommend that you retain your receipt and attach it to this guide, which should be kept in a safe place.

 The manufacturer does not accept liability for damage arising from abuse, misuse or negligence.  This guarantee is not transferable and therefore does not apply to second-hand products.

### FCC STATEMENT:

This device complies with Part 15 of the FCC Rules. Operation is subject to the following two conditions:

(1) This device may not cause harmful interference, and (2) This device must accept any interference received, including interference that may cause undesired operation.Warning: Changes or modifications not expressly approved by the party responsible for compliance could void the user's authority to operate the equipment.

NOTE: This equipment has been tested and found to comply with the limits for a Class B digital device, pursuant to Part 15 of the FCC Rules. These limits are designed to provide reasonable protection against harmful interference in a residential installation. This equipment generates uses and can radiate radio frequency energy and, if not installed and used in accordance with the instructions, may cause harmful interference to radio communications. However, there is no guarantee that interference will not occur in a particular installation. If this equipment does cause harmful interference to radio or television reception, which can be determined by turning the equipment off and on, the user is encouraged to try to correct the interference by one or more of the following measures:

Reorient or relocate the receiving antenna.

Increase the separation between the equipment and receiver.

Connect the equipment

into an outlet on a circuit different from that to which the receiver is connected.

Consult the dealer or an experienced radio/TV technician for help.

## FCC Radiation Exposure Statement:

This equipment complies with FCC radiation exposure limits set forth for an uncontrolled environment. This equipment should be installed and operated with

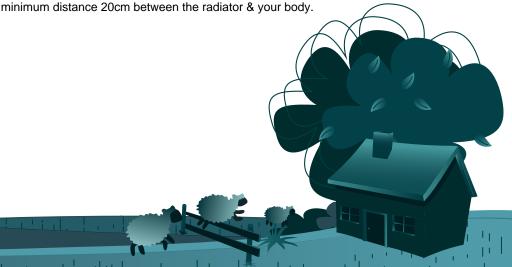

# Baby monitors just grew up...

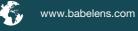

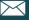

hello@babelens.com